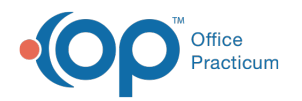

# Consent Record Types

d on 08/12/2021

Version 14.19

This window map article points out some of the important aspects of the window you're working with in OP but is not intended to be instructional. To learn about topics related to using this window, see the **Related Articles** section at the bottom of this page.

## About Consent Record Types

#### **Path: Practice Management tab > More button (Reference Data group) > Consent Record Types**

The Consent Record Types window lists and modifies consent record types. These consent record types are linked to the Document Type fields for scanned consent forms when attaching the consent forms to individual patient records. This window determines if a consent record type is active or inactive.

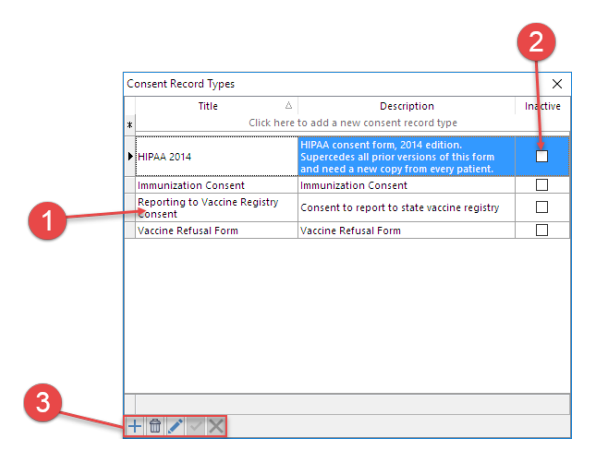

#### Consent Record Types Map

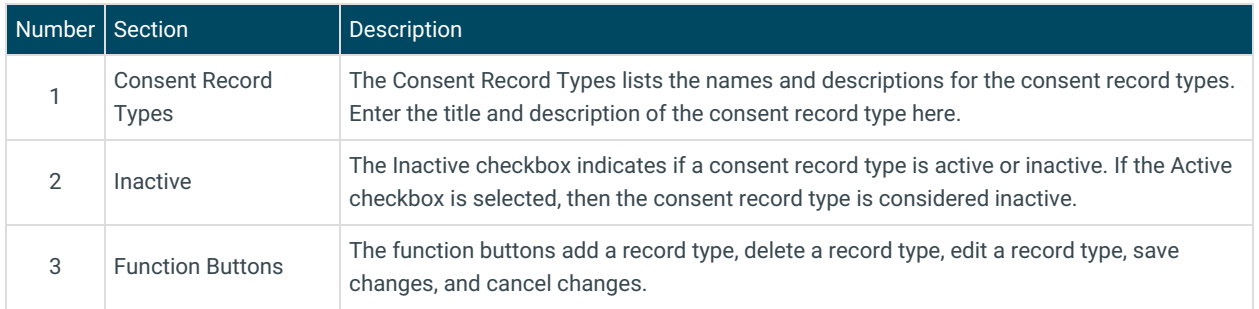

Version 14.10

## About Consent Record Types

### **Path: Utilities Menu > Manage Codes > Consent Record Types (Keyboard Shortcut keys: [Alt][U] [C][T])**

The Consent Record Types window lists and modifies consent record types. These consent record types are linked to the Document Type fields for scanned consent forms when attaching the consent forms to individual patient records. This window

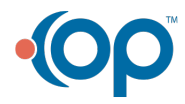

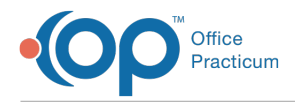

determines if a consent record type is active or inactive.

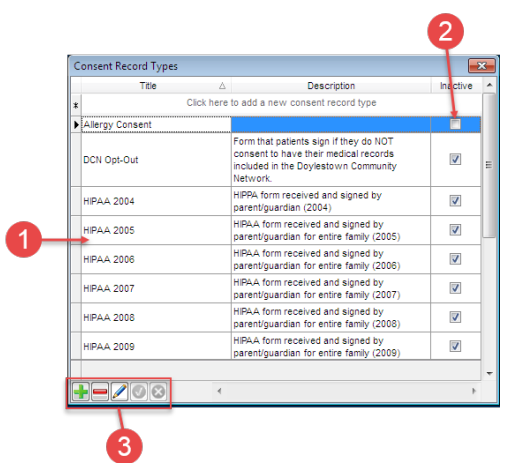

## Consent Record Types Map

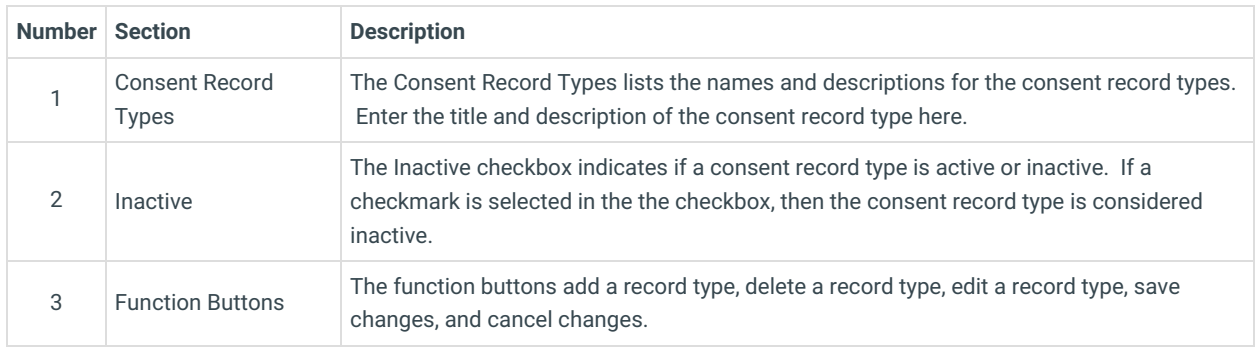

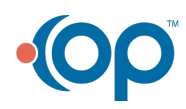